# **DPS2021: Instructions and Tips for Audience\_How to Participate Online**

## 1. Before the Event

- a. Please complete the following tasks before the event:
  - i. <u>Download and install the Zoom application</u>;
    \*The Zoom web client allows joining a Zoom meeting or webinar without downloading any plugins or software.
  - ii. Use the newest version of the Zoom application;
  - iii. Check your camera and microphone you are going to use;
  - iv. Verify the internet access and network stability/performance.
- b. Your <full name> must be displayed during the session. Edit your Zoom profile if needed.
- c. A wired connection is preferable for more stable internet access. If you use a wireless connection, please check the signal strength.
- d. Using a headset/earphones and a high-quality external microphone is strongly recommended to minimize noise and avoid howling.

# 2. Entering Session Room

Enter the Zoom meeting room via the <Participant Portal> using your unique Login ID and password before the session starts.

http://www.dry-process.org/2021/participant\_portal.html

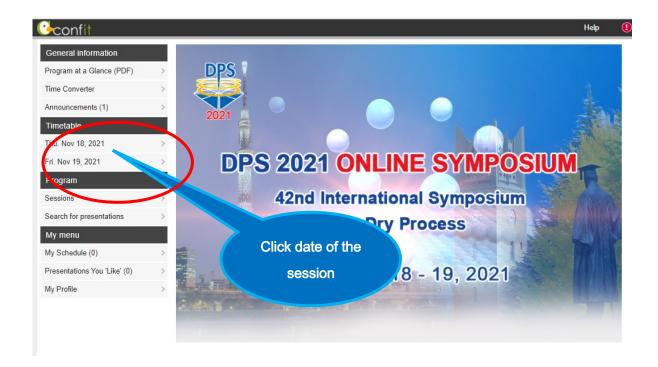

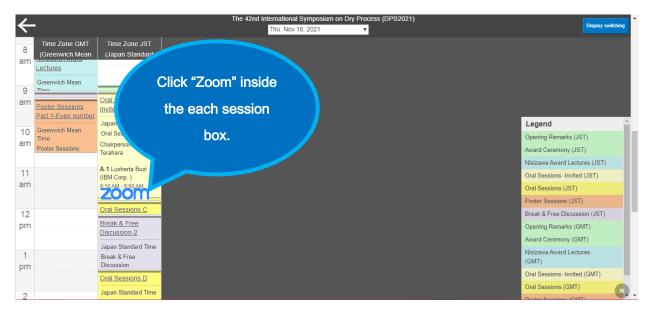

Or you can enter the zoom meeting room from the left menu "Zoom Links" in Program.

### 3. Sessions

## <Oral Sessions>

- The session room will open 10 minutes before the session starts.
  - a. Please note that your microphone and video are turned off by the host; you cannot use them unless you get permission from the host or chair.
  - b. When you want to ask a question or speak up, click "Raise Hand" (\*) to call the attention of the Chair and get permission to use a microphone.
  - c. When the Chair permits you to speak, please unmute your microphone, turn on your video, state your name, and start talking.
  - d. You cannot share your screen during the session.

#### <Poster Sessions>

# Presentation time (Core time)

- -Speakers of an even presentation number: 18:20 19:40 JST, Nov. 18, 2021
- -Speakers of an odd presentation number: 11:30 12:50 JST, Nov. 19, 2021

## Before the poster sessions

You can view "Abstract (PDF)", "e-poster" and "short presentation video" if provided by a presenter. It is available from 11 Nov. to 26 Nov.

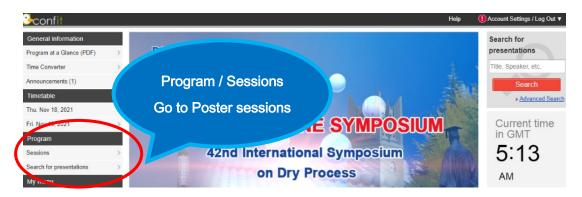

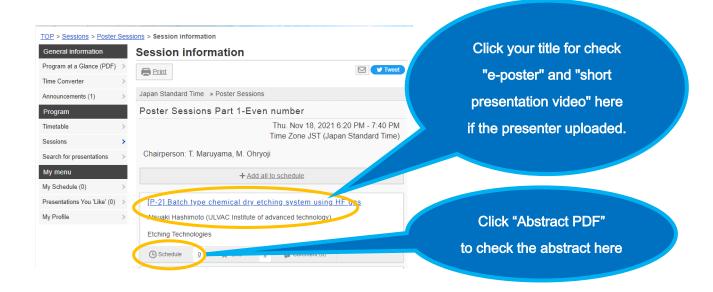

After entered Zoom meeting room of the poster sessions, please find your Breakout Room (your presentation number) and enter.

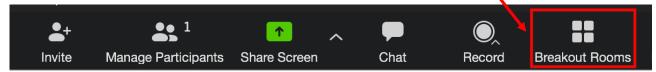

- The session room will open 10 minutes before the session starts.
  - a. Please note that your microphone and video are turned off by the host; you cannot use them unless you get permission from the presenter.
  - b. When you want to ask a question or speak up, click "Raise Hand" (\*) to call the attention of the presenter and get permission to use a microphone.
  - c. When the presenter permits you to speak, please unmute your microphone, turn on your video, state your name, and start talking.
  - d. You cannot share your screen during the session.

## (\*) How to Raise Hand on Windows PC and Mac

- Step 1: Click the 'Participants' button at the bottom of the screen.
- Step 2: Select the 'Raise Hand' option.

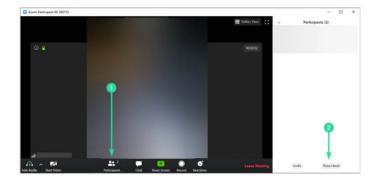

#### 4. Break & Free Discussion

We set up "Free discussion time" to use the break time and so on, so please join us. Please enter Zoom meeting room of "Break & Free Discussion" from Timetable or the left menu "Zoom Links" in Program.

#### 5. How to Use Zoom

Please refer to the official Zoom website and other resources regarding how to use Zoom.

Contact Technical Support

https://support.zoom.us/hc/en-us/articles/201362003-Zoom-Technical-Support

Zoom Help Center

https://support.zoom.us/hc/en-us

Getting Started

https://support.zoom.us/hc/en-us/categories/200101697-Getting-Started

**Zoom Meeting Test** (You can test the Zoom internet connection in advance here)

https://zoom.us/test

Mobile

https://support.zoom.us/hc/en-us/sections/200305413-Mobile

## 5. Warning

- a. Only those who registered for DPS2021 can attend the sessions. Sharing the Zoom links with others, posting them on SNS, or viewing a session with unregistered people is strictly prohibited.
- b. Taking a screen-shot or video/audio recording of any session is strictly prohibited.

#### 6. Disclaimers

- a. The host will NOT provide any technical support for your Zoom link or your communication devices, including your microphone and camera.
- b. Audio/video quality depends on many factors, including network connections. Interruption of audio/video connection during the conference is beyond the control of the Organizer.